# **REGISTRO DE NUEVO PROVEEDOR**

Se describen los diferentes campos para el Registro de un Nuevo Proveedor en el Portal de Proveedores de Liris S.A.

# **I. PASOS A SEGUIR**

# **REGISTRO DE NUEVO PROVEEDOR**

1. En la pantalla **Registro Nuevo Proveedor**, debe llenar el siguiente registro:

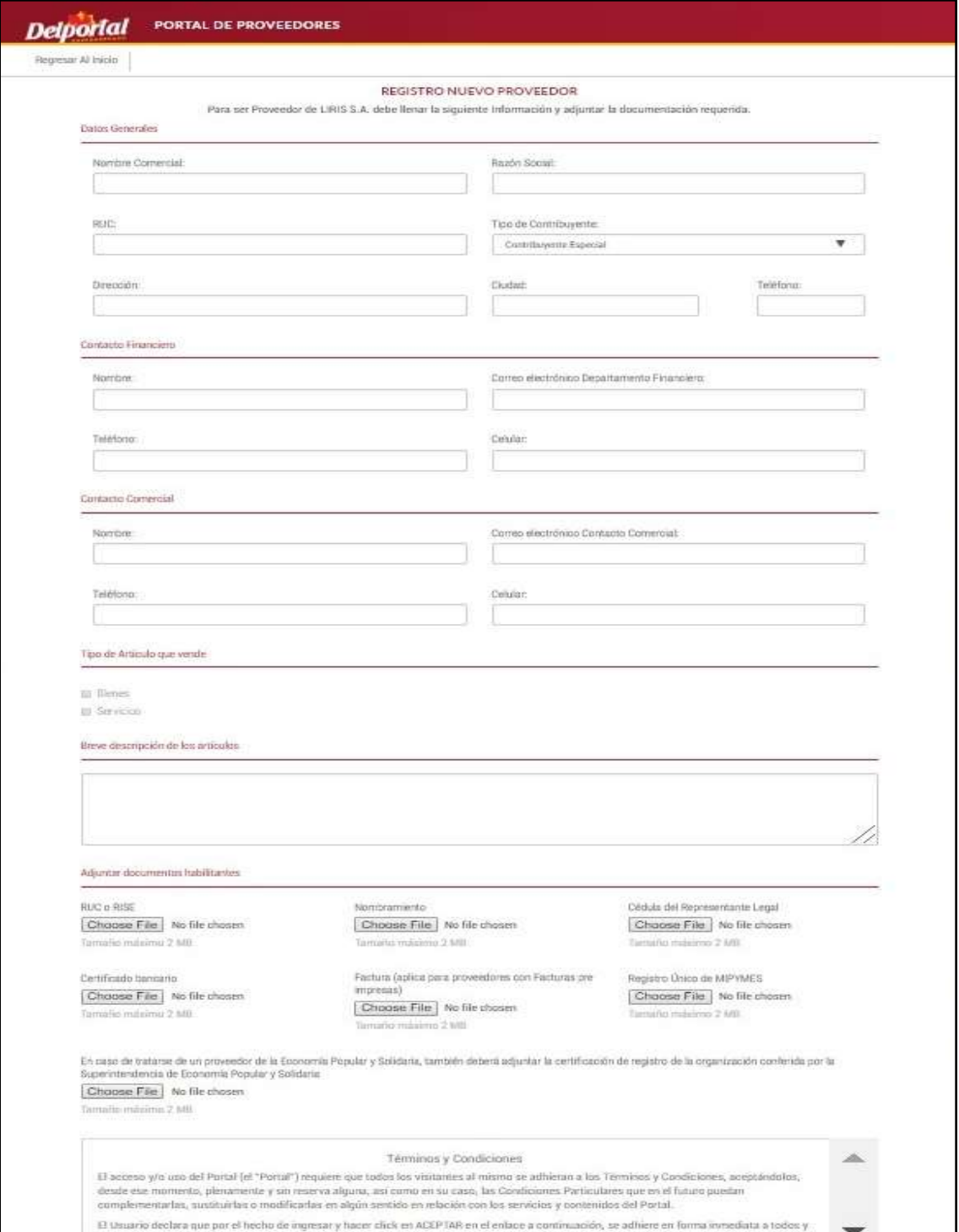

# Sección **Datos Generales**

- En el campo **Nombre Comercial** registre el nombre comercial del proveedor.
- En el campo **Razón Social** registre la razón social del proveedor.
- En el campo **RUC** registre los 13 dígitos del número de RUC del proveedor.
- En el campo **Tipo de Contribuyente** seleccione de la lista desplegable el tipo de contribuyente al que corresponde:

#### **Contribuyente Especial**. **Contribuyente Normal**.

- En el campo **Dirección** registre la dirección del proveedor.
- En el campo **Ciudad** registre la ciudad donde está ubicado el proveedor.
- En el campo **Teléfono** registre el teléfono del proveedor.

## Sección **Contacto Financiero**

- En el campo **Nombre** registre el nombre del contacto financiero.

- En el campo **Correo Electrónico Departamento Financiero** registre el correo electrónico del departamento financiero.

- En el campo **Teléfono** registre el número de teléfono del contacto financiero.
- En el campo **Celular** registre número celular del contacto financiero.

## Sección **Contacto Comercial**

- En el campo **Nombre** registre el nombre del contacto comercial.

- En el campo **Correo Electrónico Contacto Comercial** registre el correo electrónico del contacto comercial.

- En el campo **Teléfono** registre el número de teléfono del contacto comercial.
- En el campo **Celular** registre número celular del contacto comercial.

### Sección **Tipo de Artículo que vende**

Marque la opción que corresponda:

- Bienes
- Servicios

### Sección **Breve Descripción de los Artículos**

En el campo de texto registre una breve descripción de los productos que comercializa el proveedor.

### Sección **Adjuntar Documentos Habilitantes**

- Se debe cargar los siguientes archivos en formato pdf:

RUC o RISE. Nombramiento. Cédula del Representante Legal. Certificado Bancario. Factura (aplica para proveedores con factura pre impresas). Registro Único de MIPYMES. Certificado de Registro por la Superintendencia de Economía Popular y Solidaria, en caso de aplicar.

Finalmente, marque la opción **Acepto los términos y condiciones** y haga click en el botón **Registrarme**, para registrarse como nuevo proveedor.